# GamePad for micro:bit V3.0

# - Based on MakeCode

(SKU: DFR0536)

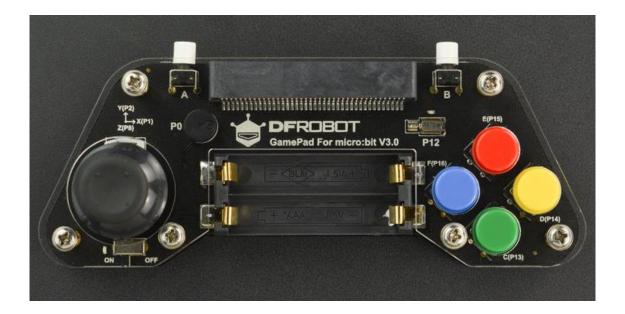

www.DFRobot.com

# **Chapter 1 Introduction to GamePad V3.0**

#### Introduction

GamePad for micro:bit V3.0 is a micro: bit gamepad with a joystick. It adopts a high-precision three-axis analog amount joystick. The combination of joystick and gamepad allows you to control Maqueen's direction and speed at the same time. Moreover, there are 7 programmable buttons, which means you can explore more interesting functions and more flexible controls. In the latest V3.0 product, we have put the external battery box to onboard PCB, which is more convenient to use.

## **Overview**

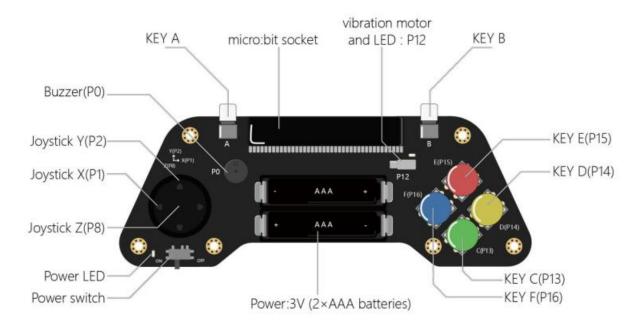

### Specifications

- \* Power: 3V DC (2 x AAA batteries)
- \* Joystick: 2 axis analog (X: P1 Y: P2) 1 axis digital (Z: P8)
- \* Onboard LED and vibration motor: P12
- \* Onboard buzzer: P0
- \* Keys: A(A), B(B), C(P13), D(P14), E(P15), F(P16), Z(P8)
- \* Dimension: 5.83x2.24inch / 148 × 57 mm

#### **Shipping List**

[DFR0536]GamePad for microbit x1

# **Chapter 2 Programming GamePad on MakeCode**

The basic usage of MakeCode will be omitted here. This chapter will mainly introduce the function of product and how to program it on MakeCode.

# MakeCode address and program library

MakeCode programming platform address: <u>https://makecode.microbit.org</u>

GamePad library: you can directly program this product on MakeCode without any third-party libraries.

## **Project 1 - Control Maqueen Lite via Switch Quantity**

### Introduction

Use the Gamepad's joystick to operate Maqueen to move forward and backward, turn left and right. Press the up and down buttons to control the movement of the gripper, the left and right buttons to turn the robot car's LEDs on/off.

Install the gripper on Maqueen Lite and connect it to port S1.

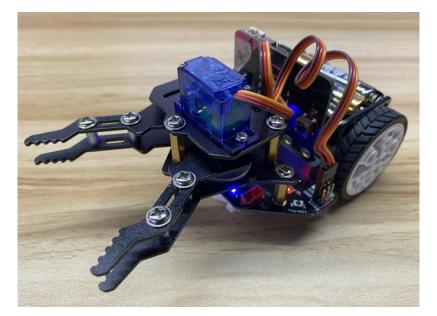

Program for Maqueen Lite: https://makecode.microbit.org/\_Vot7AfUW7g6D

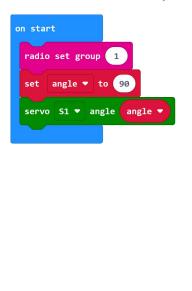

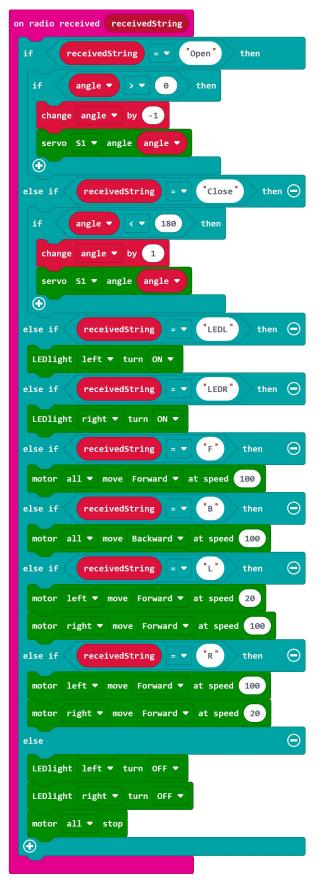

## Program for GamePad: <a href="https://makecode.microbit.org/\_PtgDRughPidF">https://makecode.microbit.org/\_PtgDRughPidF</a>

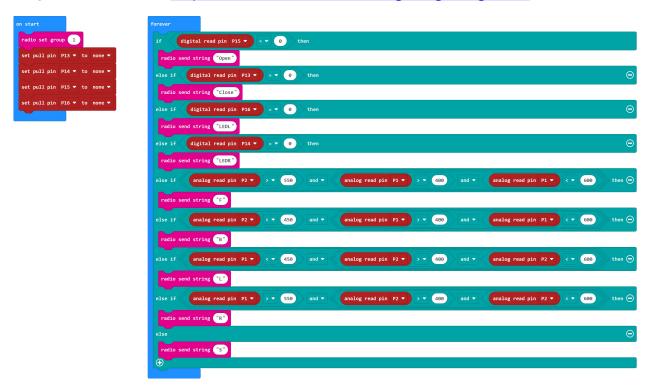

# **Project 2 - Control Maqueen Lite via Analog Quantity**

We have learned how to control the direction of the robot car in the last example. Now we will use analog quantity of the joystick to control the direction and speed of the robot simultaneously. Press the up an down buttons to control the movement of the loader, the left and right buttons to turn the robot car's LEDs on/off.

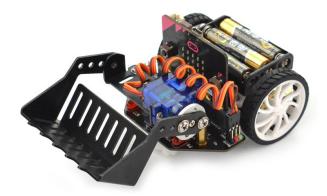

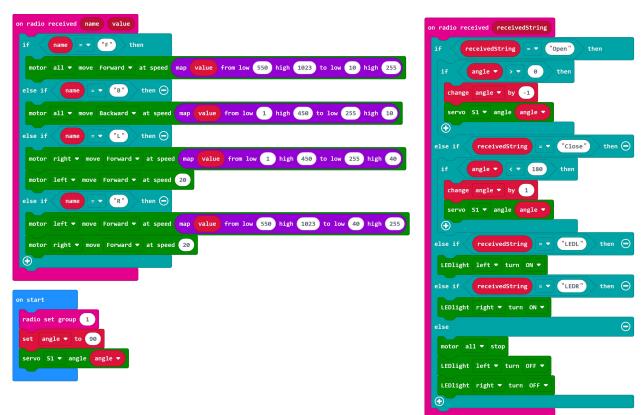

#### Program for Maqueen : <u>https://makecode.microbit.org/\_3WRLraYKPM2y</u>

Program for GamePad : https://makecode.microbit.org/\_1WYL7aKctdav

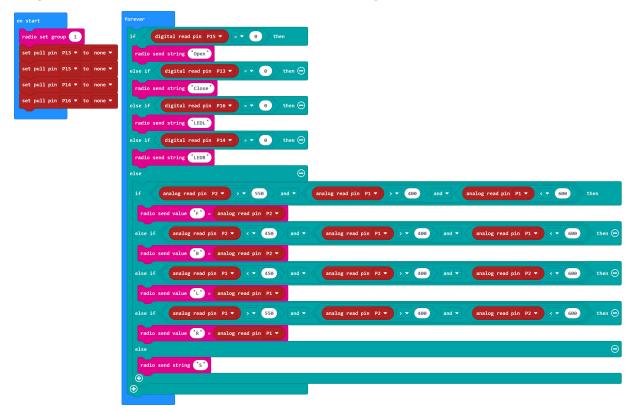

# **Project 3 - Dice Rolling Game**

#### Introduction

The "Dice Rolling Game" adopts the wireless communication of two micro:bit boards to simulate the dice to generate a random number within 1~6, and then compare the two numbers, the one who gets the larger number wins. The vibrator motor will vibrate to celebrate it. Download codes into two micro:bit boards and plug them into two GamePads when running this example.

#### Program Link: https://makecode.microbit.org/\_YdWVgV7j7LhA

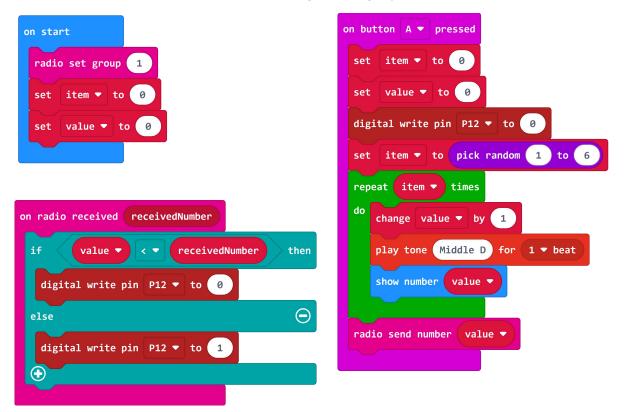